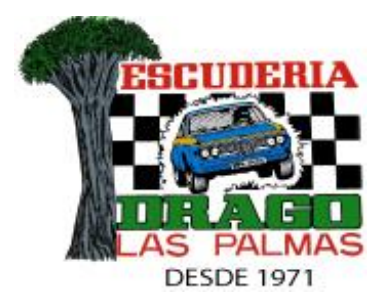

## **INFORMACIÓN PARA EL PERFORMANCE FACTOR 19/07/20**

Enlace directo a la página. Elige idioma español y entra en la app. [https://performancefactor.fia.com/home](https://l.facebook.com/l.php?u=https%3A%2F%2Fperformancefactor.fia.com%2Fhome%3Ffbclid%3DIwAR1Q6lHKfGwecJtU2Wr3ZfUCu_MDffE5ga7C_-KpAq3v7UtTSkWb8eMbBCg&h=AT0g_eWuIv6u5xcKPe1GL0kbZJiAMm_68OA4Ced-oz92v5E025AQlP7gW4VJvXUAJqL6NNQLwv5dePZe5AeVBm1iZQ7xoxE0MAV35PHEPcMut0g0cOvoPCchhyG785mlXQ&__tn__=R%5d-R&c%5b0%5d=AT1mzm4dKmUQAEit1x7jKBIxL0rVIVhw8Q_GBG7QR6HS7vTSAWZI3LtXAltes4C4PXCzv4zm2aWDubABkkcbyrbovEv5gecPIsrPcEJi6wjG5titQiGU8-DqKql8H9zf2U7gq6u0G4pXHm-4wSwkS5W574nCwVdUHtYF-9KrlkJneKQj2B_5Jq2TMIvnwdM)

Cuando entras en la página del enlace, verás en la parte superior derecha una "EN" y una flecha hacia abajo. Tienes que picar ahí para cambiar al idioma Español. Una vez que hagas esto, tienes que introducir tu correo electrónico y contraseña en el cuadrado de COMPETIDOR..

A partir de ahí, tendrás que ir cumplimentando los datos de tu vehículo que te van pidiendo, hasta finalizar el proceso y obtener tu número de PF (Performance Factor). Una vez hayas alcanzado ese nivel y tengas tu PF, vas a la web de VMRM, entras en tu inscripción con tu código, vas al apartado donde has escrito tu grupo y clase de toda la vida para Rallye, y lo sustituyes por el que te ha dado en el Performance Factor.

Tienes que imprimir la hoja del documento del Perfomance Factor y tenerlo físicamente para las Verificaciones Técnicas el día de la Subida en Juncalillo.

Este Performance Factor, te servirá para cumplimentar las inscripciones de todas la "Pruebas de Montaña" en las que quieras participar. Es como el DNI de tu coche.

Un saludo.

Escudería Drago.